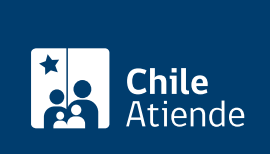

Información proporcionada por Instituto de Desarrollo Agropecuario

# Programa de Servicio de Asesoría Técnica (SAT)

Última actualización: 02 febrero, 2023

# Descripción

Permite acceder a asesorías técnicas, conducidas por consultores de experiencia comprobada, quienes están capacitados para diseñar en acuerdo con el usuario, las mejores estrategias para mejorar sus sistemas productivos.

El período de postulación es definido por cada dirección regional de INDAP. El copago de los usuarios será de un 20% del costo total del servicio de asesoría.

# ¿A quién está dirigido?

A las personas que cumplan con las características de productores articulados al mercado, de acuerdo a la metodología definida por INDAP.

¿Qué necesito para hacer el trámite?

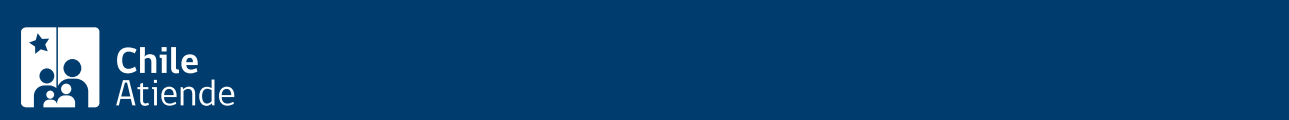

[Ley Nº 19.213](https://www.bcn.cl/leychile/navegar?i=30580), de acuerdo con lo establecido en el procedimiento para la acreditación de la condición de usuario de INDAP.

- Cumplir con los requisitos generales establecidos en el reglamento general para la entrega de incentivos económicos de fomento productivo de INDAP y sus modificaciones.
- Cumplir con las características de productores articulados al mercado, de acuerdo con la metodología definida por INDAP.
- No estar recibiendo otro programa de asesoría técnica de INDAP de similares características al SAT.
- Para el trámite en línea, puede usar su [ClaveÚnica.](/var/www/chileatiende/public/fichas/11331-obtener-la-clave-unica)

#### Revise [más información](https://www.indap.gob.cl/plataforma-de-servicios/servicio-de-asesoria-tecnica-sat).

### ¿Cuál es el costo del trámite?

No tiene costo.

## ¿Cómo y dónde hago el trámite?

En línea:

- 1. Haga clic en "postular al programa".
- 2. Una vez en el sitio web de INDAP, escriba su RUN, fecha de nacimiento y número de documento de su cédula de identidad, y haga clic en "acceder". También puede ingresar con su [ClaveÚnica.](/var/www/chileatiende/public/fichas/11331-obtener-la-clave-unica)
- 3. Complete los datos requeridos.
- 4. Como resultado del trámite, habrá postulado al programa de Servicio de Asesoría Técnica (SAT).

Importante : para acceder al sistema, deberá encontrase registrado como [usuario o usuaria de INDAP](https://sistemas.indap.cl/?mid=\ZzAuth\Miindap\Miindap).

#### En oficina:

- 1. Reúna los antecedentes requeridos.
- 2. Diríjase a una [agencia de área de INDAP.](https://www.indap.gob.cl/agencias-y-oficinas-de-indap)
- 3. Explique el motivo de su visita: postular al programa de Servicio de Asesoría Técnica (SAT).
- 4. Entregue los antecedentes requeridos.
- 5. Como resultado del trámite, habrá postulado al programa.

Importante : una vez ingresada en el sistema, la postulación será evaluada por INDAP. Si es aceptada, se incorporará en una lista de espera para acceder al programa, mientras se generan los cupos para su incorporación.

Link de trámite en línea:

<https://www.chileatiende.gob.cl/fichas/1660-programa-de-servicio-de-asesoria-tecnica-sat>